### **Sumario**

- [1](#page-0-0) [Permisos por defecto dun directorio](#page-0-0)
- [2](#page-3-0) [Romper a herdanza](#page-3-0)
- [3](#page-5-0) [Grupos existentes por defecto en Windows](#page-5-0)
- [4](#page-6-0) [Permisos efectivos](#page-6-0)

# <span id="page-0-0"></span>**Permisos por defecto dun directorio**

Accedendo á ficha *Seguridade* aparecerán os permisos que, por defecto, configura Windows.

• Exemplo dos permisos por defecto dun directorio creado por un usuario do Grupo Administradores nun sistema **Windows 10**:

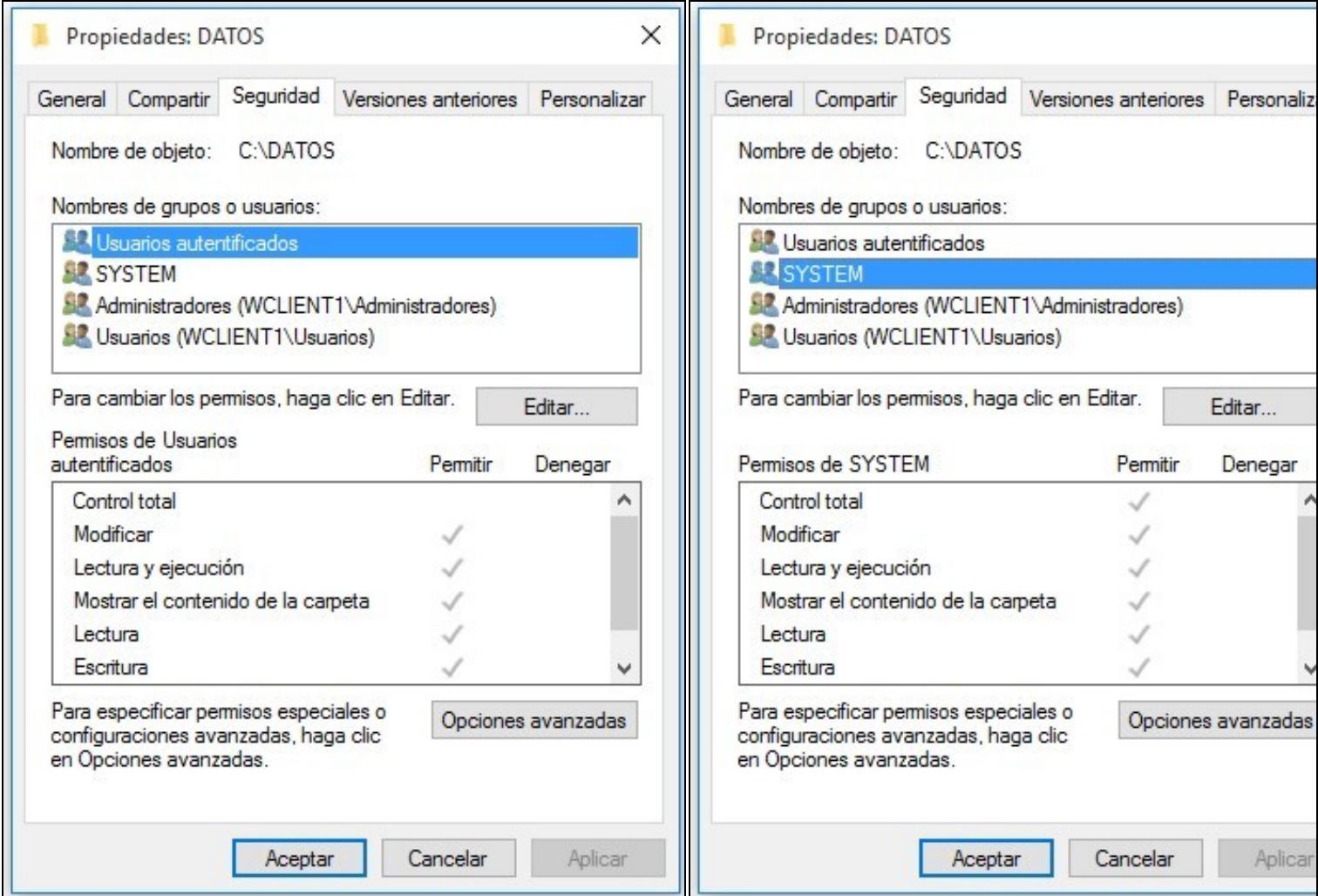

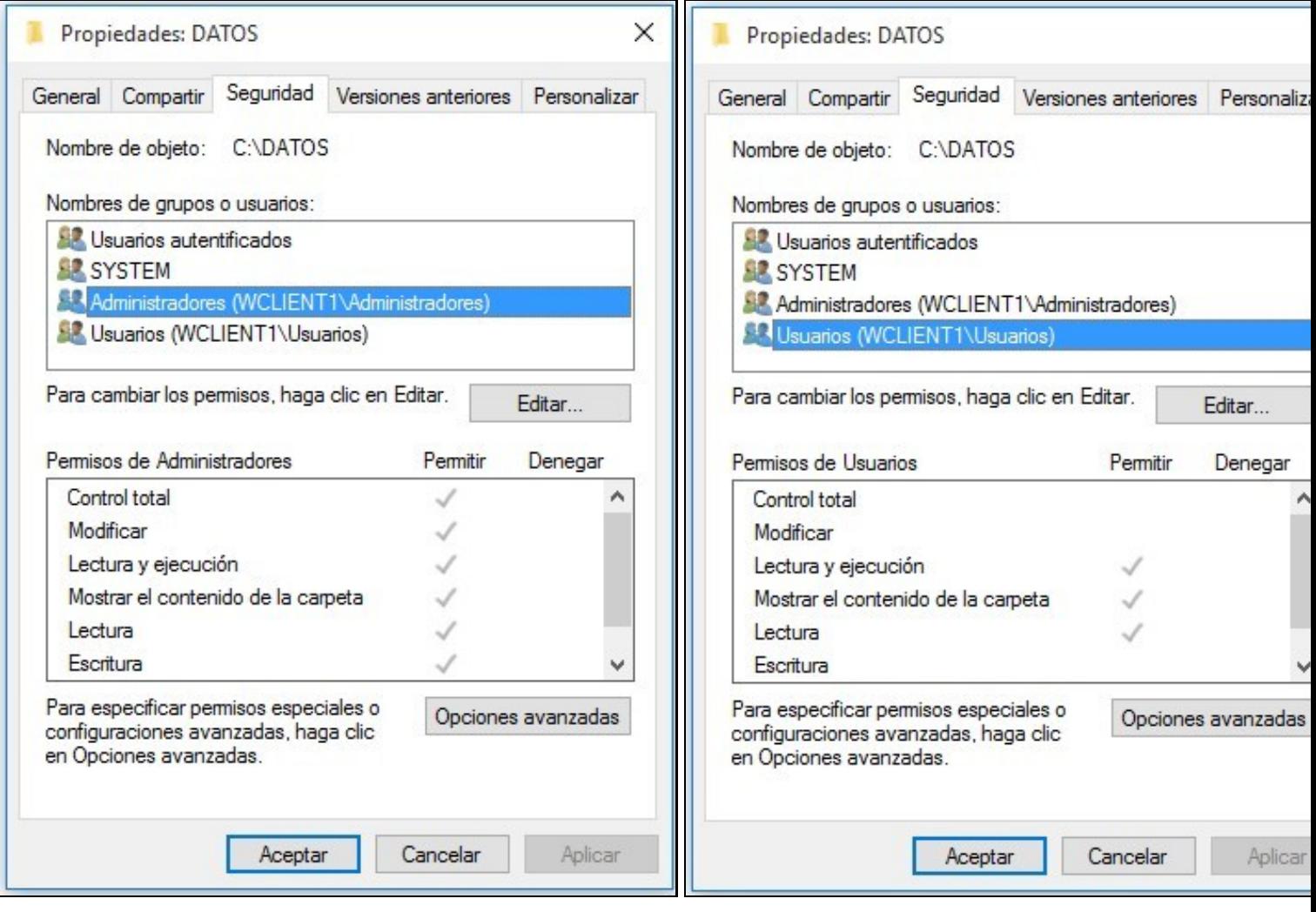

Outro xeito de ver os permisos sobre un directorio ou arquivo é empregando o comando de Powershell *get-acl*:

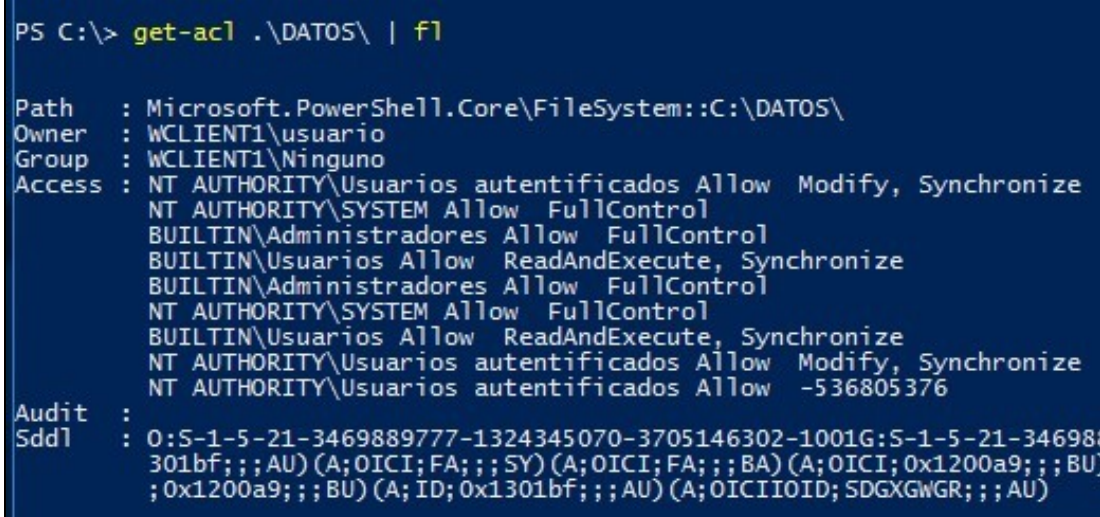

Exemplo dos permisos por defecto dun directorio (E:\DATOS) creado polo usuario Administrador nun **Windows 2012** promocionado a • Servidor de Directorio:

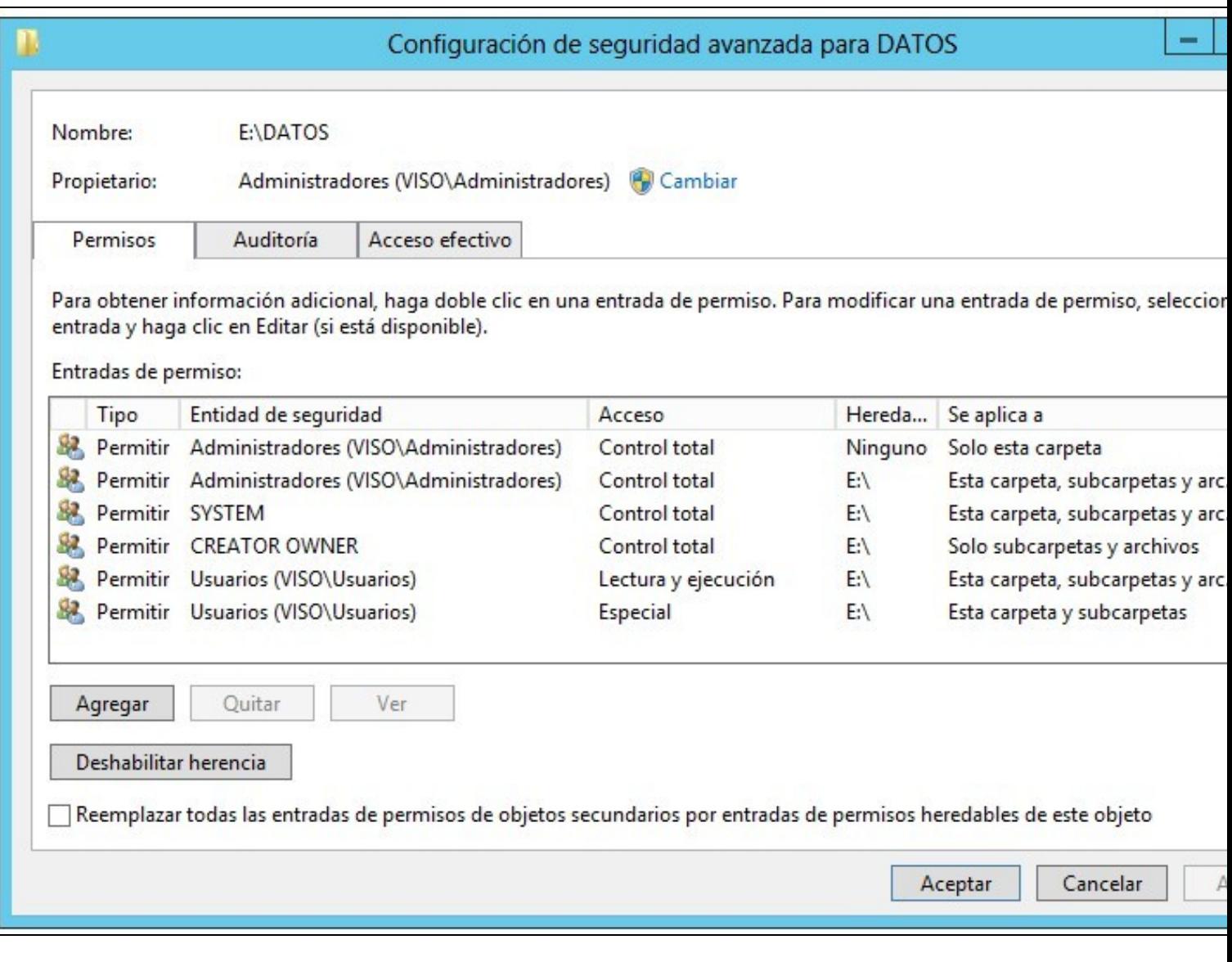

# <span id="page-3-0"></span>**Romper a herdanza**

Vese que *os permisos que aparecen están en gris e non se poden modificar, iso é así pois os permisos son herdados da carpeta nai*. Para romper a herdanza e poder modificar os permisos hai que pulsar no botón *Opcións avanzadas* -> "Habilitar herencia" -> "Convertir los permisos heredados en permisos explícitos en este objeto":

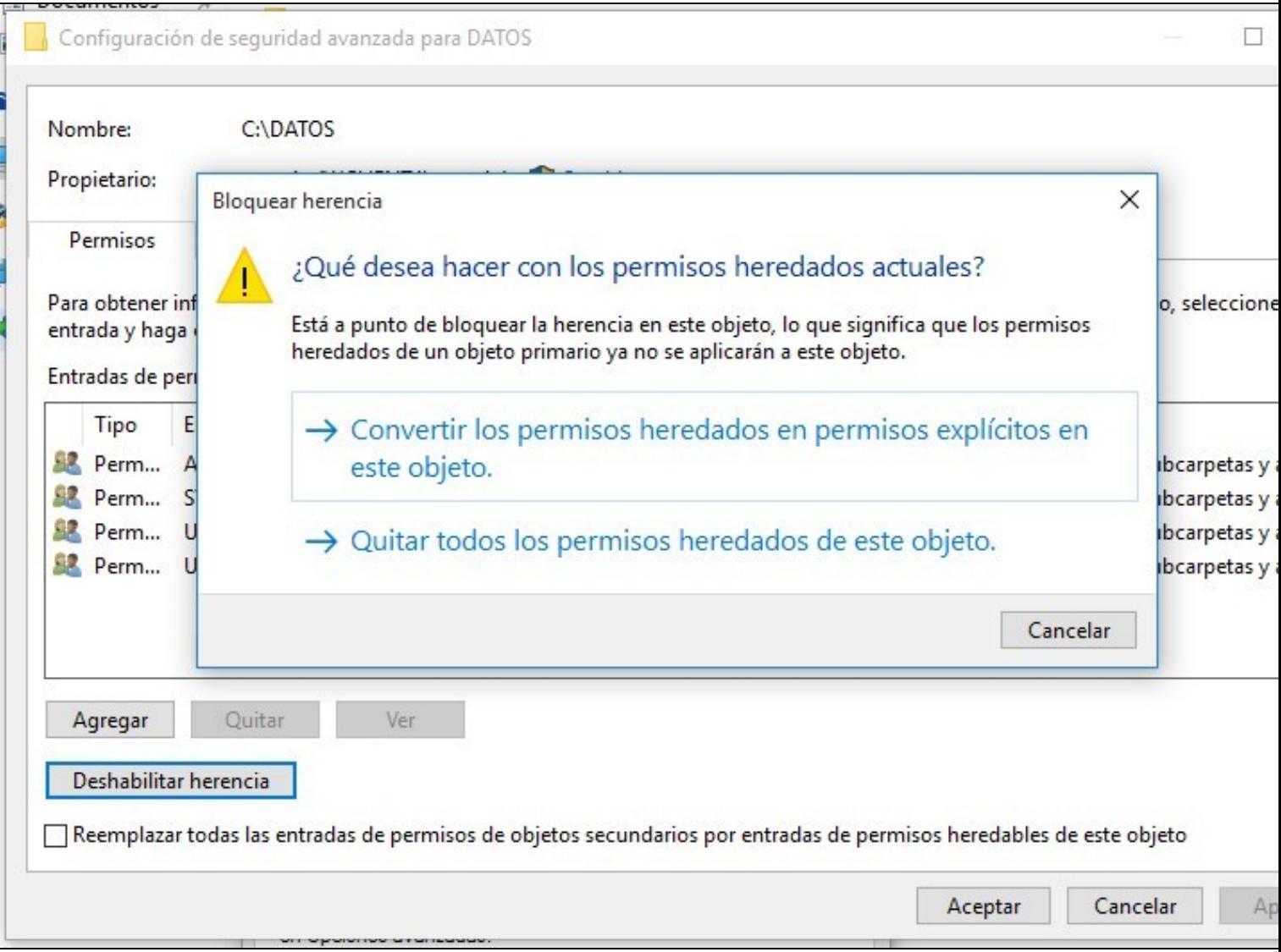

Agora os permisos xa non aparecen en gris e, ademais, pódense configurar e cambiar sen problemas.

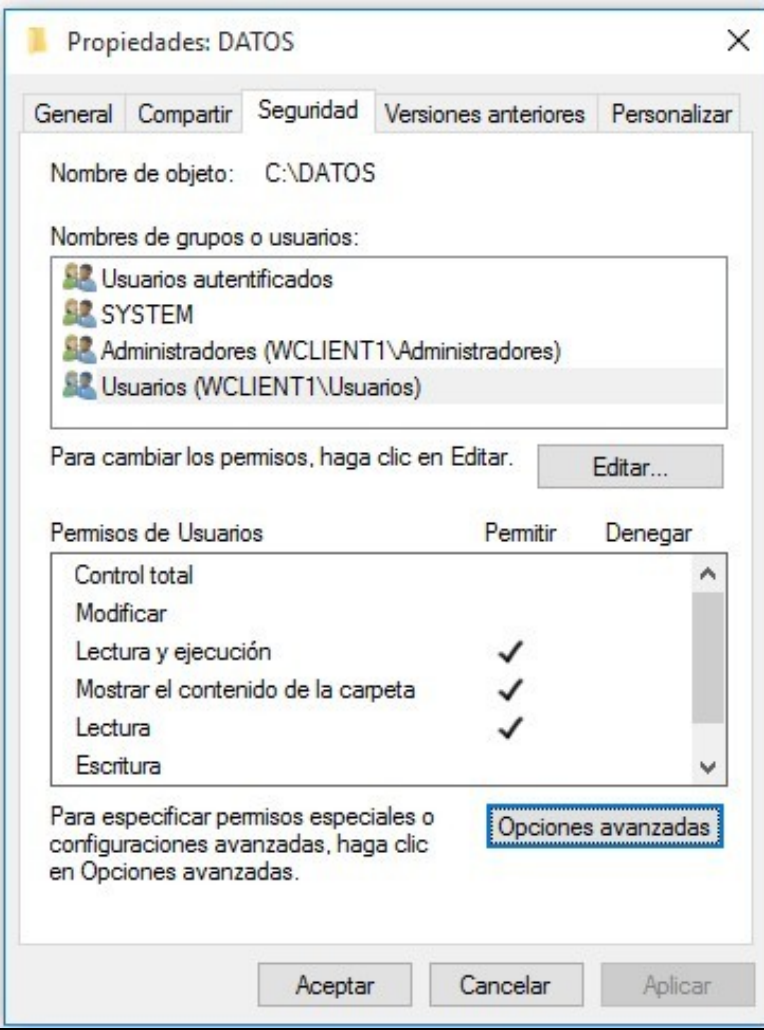

#### <span id="page-5-0"></span>**Grupos existentes por defecto en Windows**

Neste intre, sería interesante ver que Grupos ten por defecto o Windows e como estes nos poden axudar a configurar axeitadamente os permisos:

- **Grupo Administradores:** Pois eso, como di o seu nome nese Grupo deberían estar os usuarios que nos interese que sexan administradores do sistema. Terán, por defecto, permisos de Control Total sobre os directorios creados. Por defecto o usuario Administrador está deshabilitado. Poderíamos habilitalo pero, se queremos aumentar un pouco a seguridade, mellor o deixamos así e empregamos o usuario que foi creado no momento da instalación como do "administrador". Este usuario creado nese intre pertence, por defecto, ao grupo Administradores.
- **Grupo CREATOR OWNER:** Este é un grupo especial que crea o sistema, trátase dun grupo que representa a calquera usuario que cree un arquivo ou carpeta no interior desa carpeta. Se existe ese grupo na lista *Nomes de grupos ou usuarios* o usuario que cree "algo" (carpeta ou arquivo), no interior dela, terá sobre el *Control Total*.
- **Grupo SYSTEM:** Este é un grupo especial que representa ó **Sistema** en si.
- **Grupo Usuarios:** O grupo **Usuarios** é un grupo que ten por defecto o sistema e nel introduce este a todos os usuarios que se crean. Este grupo pode traer problemas de seguridade cando se configuren os accesos á carpeta datos (¡ollo!).

A este grupo pertencen todos os usuarios que poden traballar no equipo. É posible controlar aos usuarios que pertencen a este grupo. Nun principio o usuario "Invitado" NON pertence a el pero si poderíamos engadilo (aínda que non se lle ve utilidade).

Na ferramenta *Usuarios locais e grupos* do *Administrador de equipos de Windows* pódense ver os usuarios pertencentes a este grupo para corroborar isto.

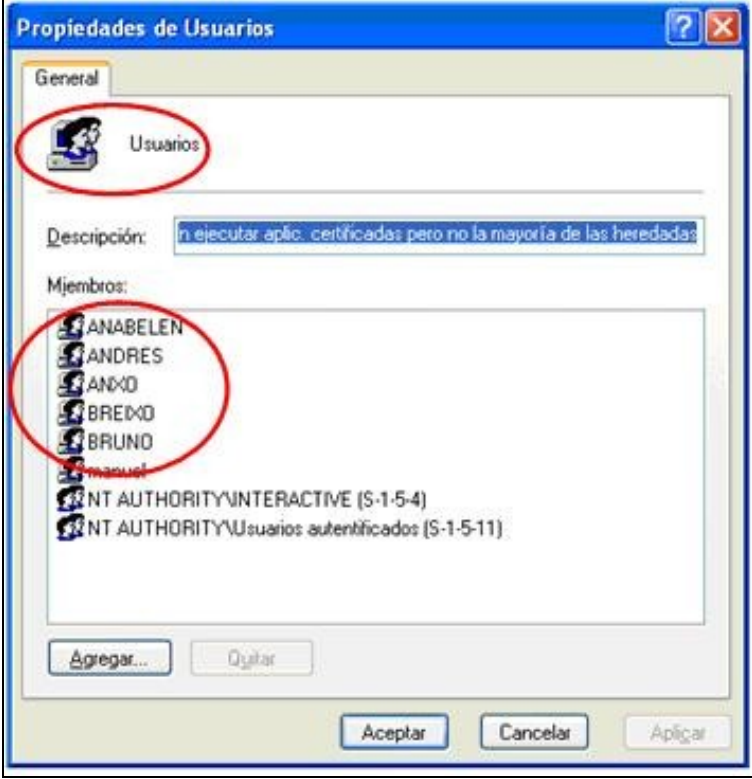

- **Usuarios autenticados**: Usuarios que iniciaron sesión no equipo cun "nome de usuario" e un "contrasinal".
	- **Usuario Invitado**: Se quero que sexa posible acceder aos recursos compartidos sen necesidade de ter que indicar un ◊ usuario+contrasinal hai que habilitar este usuario.
- **Todos**: Refírese a todos os usuarios (incluído o usuario Invitado e o Inicio Anónimo).

#### <span id="page-6-0"></span>**Permisos efectivos**

Se non temos claros os permisos que ten un usuario, ou un grupo de usuarios, Windows nos ofrece unha ferramenta denominada *Permisos efectivos* que nos permite averiagualo en calquera intre. Podemos ver, a continuación, unha imaxe onde se ve que permisos ten o usuario **Anxo** (que non pertence ao grupo Administradores) sobre o directorio C:\DATOS creado nun Windows 10 por un usuario que si pertence a ese grupo:

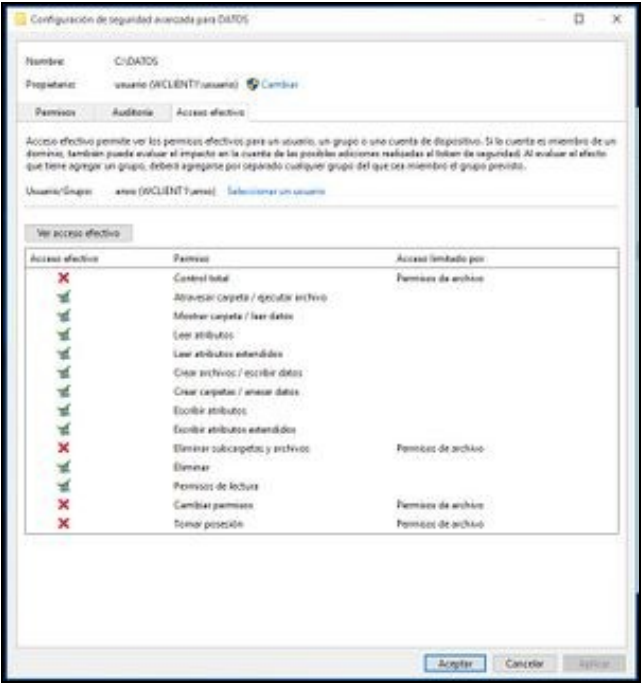

Anxo é un usuario que pertence ao grupo "Usuarios" e, claro está, a "Usuarios autenticados". Tamén pertence ao GrupoA, pero neste caso non sería relevante para os permisos neste directorio C:\DATOS. Vemos que os permisos efectivos de Anxo son os que lle da a suma "Modificar + Lectura e Execución = Modificar"

 [Volver](https://manuais.iessanclemente.net/index.php/Seguridade_NTFS_en_Windows_XP)